## ONT QIG print specification

Color: PANTONE 286C Black Paper Material: White paper 150g Size: 105 x 148.5 mm (per 1 page)

 Cutting line ---- Folding line

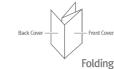

#### 4. Web Access

You can access the unit through a web browser by using the following

- ① Connect LAN port of the unit to your PC using Ethernet cable.
- ② Configure IP assignment of your PC to DHCP (dynamic assignment). How to configure dynamic IP on your PC is as follows:

#### For Windows XP:

Start > Setting > Network Connections > Local Area Connection double click > Internet Protocol (TCP/IP) double click > Obtain an IP address automatically and Obtain DNS server address automatically selection > OK

#### For Windows 7:

Start > Control Panel > View network status and tasks under Network and Internet (View by: Category) > Change adapter settings on the left menu > Local Area Connection right-click > Properties > Internet Protocol Version 4 (TCP/IPv4) double click > > Obtain an IP address automatically and Obtain DNS server address automatically selection > OK

The PC will be allocated IP address automatically through the unit.

- ③ Open a web browser, and enter http://192.168.55.1 in a URL field.
- 4 Type 'user/1234' in user name/password field, and log into the system. Initial page is displayed.
- $\ensuremath{\mathbb{X}}$  For a default SSID and password, please check a label on a side of your
- ※ To change the SSID and/or password, move onto Wi-Fi Setup > WiFi Settings on the web. And change them and click **Save**.

Maximum wireless signal rate derived from IEEE standard 802.11 specifications. Actual data throughput and wireless coverage will vary. Network conditions and environmental factors, including volume of etwork traffic, building materials and construction, and network overhead, lower actual data throughpu

DASAN Network Solutions
DASAN Tower, 49, Daewanapa

## (DASAN)

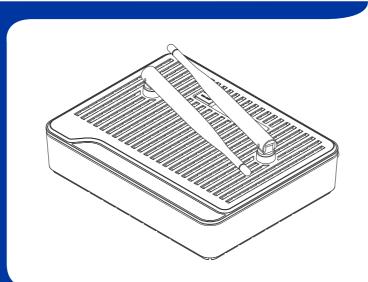

# **H660RW** QIG (Quick Guide)

GPON Optical Network Terminal (ONT) with VoIP & Video & Wi-Fi

Information furnished by DASAN Network Solutions is believed to be accurate and reliable. However, no responsibility is assumed by DASAN Network Solutions for its use, nor for any infringements of patents or other rights of third parties which may result from its use. No license is granted by implication or otherwise under any patent or patent rights of DASAN Network Solutions. DASAN Network Solutions reserves the rights to change specifications at any time without notice. Copyright © 2016 by DASAN Network Solutions. All rights reserved.

**DASAN Network Solutions** 

#### 1. Caution

Please follow the instructions below to avoid physical injury: You should not install the unit during a storm. Likewise you should not connect or disconnect any line to avoid the risk of electric shock.

Lay the cables so that no one can step on them or trip over them. This section lists important information that will help you to get proper use of this unit and accessories. Please read the following instructions carefully before installing and operating your unit.

#### A Caution & Warning

- This unit is indoor use and all the communication wirings are limited  $% \left( 1\right) =\left( 1\right) \left( 1\right) \left($ to inside of the building.
- DO NOT plug in, turn on or attempt to operate an obviously damaged unit. - Never look directly at the fiber TX port and fiber cable ends when they are powered on.
- DO NOT use near water.
- DO NOT place near high temperature source.
- DO NOT disassemble the unit.
- DO NOT operate the unit in a location where the maximum ambient
- temperature exceeds 50°C.
- Open optical connections must use a protective cap under all circumstances to protect against physical damage and dirt.
- Before making connections, use isopropyl alcohol and non-fibrous cellulose
- to clean the faces of the connectors. - Avoid impact stresses when handling connectors. Physical damage to
- the faces of optical connections impairs transmission quality (higher
- Avoid a bend radius in excess of 30 mm for fiber optic links.
- Check the available voltage supply.
- Only use the unit in dry rooms.
- Set up the unit away from direct sunlight or other electrical equipment.
- Only connect approved accessories.
- It may only be repaired by authorized service personnel.

#### Limited Warranty

Not covered under this warranty is defect and damage resrulting from product disassembly by yourself. And also, such behavior may amount to intellectual property infringement.

#### 2. Introduction

#### 2.1 Package Contents

- H660RW
- Power Adapter
- RJ45 UTP Cable (CAT5e)
- QIG (Quick Guide)

#### 2.2 Specification

| Item                      | Specification                                                                                          |
|---------------------------|----------------------------------------------------------------------------------------------------|
| SDRAM                     | 128MB                                                                                                  |
| Flash Memory              | 128MB                                                                                                  |
| Uplink Interface          | 1 GPON port (1G, SC/APC)                                                                               |
| Service Interface         | 4 10/100/1000Base-T ports (RJ45)                                                                       |
| VoIP Interface            | 2 FXS ports (RJ11)                                                                                     |
| Video Interface           | 1 RF Video port (F-connector, coax)                                                                    |
| Wireless                  | External antenna IEEE 802.11b/g/n compliant Frequence: 2.4GHz Two Transmit and Two Receive path (2T2R) |
| LED                       | PWR, PON, ALM, Internet, TEL1~2, WLAN, WPS, LAN1~4, CATV                                               |
| Power Adapter             | Output: 12VDC/1.5A                                                                                     |
| Operating Temp.           | -5 to +50°C                                                                                            |
| Operating Humidity        | 20 to 90% (non-condensing)                                                                             |
| Dimensions<br>(W x D x H) | 190 × 150 × 66 mm (antennas folded)                                                                    |
| Button                    | ON/OFF power, WLAN, WPS, RESET                                                                         |

### 2.3 Rear View

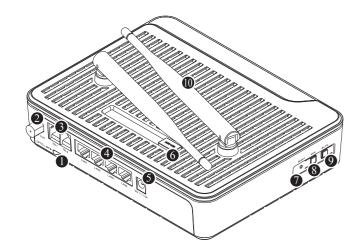

| Item          | Description                         |
|---------------|-------------------------------------|
| ① OPTIC LINE  | Connect optical network.            |
| ② F-Connector | Connect TV.                         |
| ③ TEL1~2      | Connect VoIP telephone.             |
| 4 LAN1~4      | Connect PC or LAN.                  |
| ⑤ Power Port  | Connect power adapter.              |
| 6 ON/OFF      | Turn on/off the unit.               |
| 7 RESET       | Reboot the unit.                    |
| ® WPS         | Enable WPS process.                 |
| 9 WLAN        | Enable Wi-Fi function.              |
| 10 Antennas   | Transmit and receive Wi-Fi packets. |

- 3 -

### 2.4 Front View (LEDs)

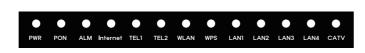

| Label    | Light  | Status | Description                                                                               |
|----------|--------|--------|-------------------------------------------------------------------------------------------|
| DV4/D    | Green  | On     | The system is turned on.                                                                  |
| PWR      |        | Off    | The system is turned off.                                                                 |
|          | Red    | On     | No optic signal. And the unit has not been registered.                                    |
| DON      | Green  | On     | Optic signal normal. Normally registered.                                                 |
| PON      |        | Blink  | Firmware being downloaded. DO NOT turn off the unit.                                      |
|          | Orange | On     | Normally registered. But profiles Not being applied.                                      |
|          | Red    | On     | No optical signal, firmware update fail or other faults.                                  |
| ALM      |        | Blink  | BIP errors were detected. Check that optic cable is in good condition and fully inserted. |
|          | Orange | Blink  | Loopback test being performed.                                                            |
|          | Off    |        | ONT normally operating.                                                                   |
| Internet | Green  | On     | Configuration is finished.                                                                |
| internet |        | Off    | Configuration is not finished.                                                            |
| TFI 1~2  | Green  | On     | Hook off                                                                                  |
| TEL1"2   |        | Off    | Hook on                                                                                   |
| WIAN     | Green  | On     | Wi-Fi function enabled.                                                                   |
| WLAN     |        | Off    | Wi-Fi function disabled.                                                                  |
| WPS      | Green  | Blink  | In progress                                                                               |
|          |        | On     | Success (for 5 seconds)                                                                   |
|          |        | Off    | Disabled or process finished successfully                                                 |

| LAN<br>1~4 | Green  | On    | The 1G port link is up.                                                  |
|------------|--------|-------|--------------------------------------------------------------------------|
|            |        | Blink | The 1G transmit or receive activity is present on the service port.      |
|            | Orange | On    | The 10/100M port link is up.                                             |
|            |        | Blink | The 10/100M transmit or receive activity is present on the service port. |
|            | Off    |       | Link is down.                                                            |
| CATV       | Green  | On    | Power in -8 to 2 dBm                                                     |
|            | Red    | On    | Power in < -8 dBm or > 2 dBm                                             |
|            | Off    |       | Admin disabled                                                           |
|            |        |       |                                                                          |

## 3. Installation

- ① Remove the protective cap of GPON port.
- $\ensuremath{\textcircled{2}}$  Connect an SC/APC connector optic cable to the port.
- ③ And then arrange optic line on splice tray, not to give damage to GPON connection due to any possible pull.

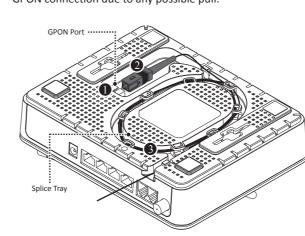

| ) | Adjust antenna direction for better wireless communication. You can make antennas oblique outside or inside the body by tilting and rotating them. |
|---|----------------------------------------------------------------------------------------------------|
|   |                                                                                                    |

(7) Connect a power adapter from power port to a live AC outlet.

4 Connect a coaxial cable from RF OUT port to TV. ⑤ Connect the telco cable from TEL port to VoIP phone. 6 Connect the Ethernet cable from LAN port to PC.

8 Turn on the unit by pushing the power button.

9 Push WLAN button to enable Wi-Fi.

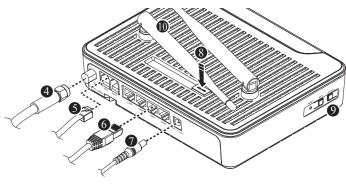

### Mounting on a Wall

If necessary, you may have your ONT mounted on a wall using mounting hole.

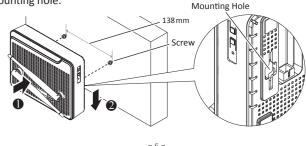

- 4 -